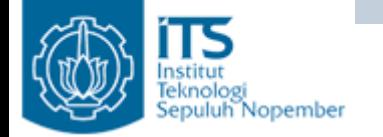

### MATCH GAME

#### Yuliana Setiowati Politeknik Elektronika Negeri Surabaya

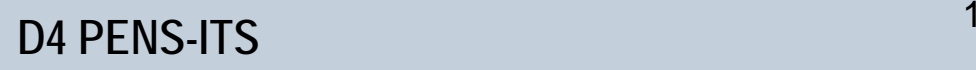

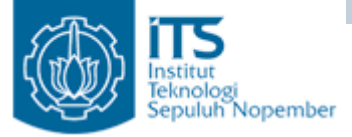

# **Target Praktikum :**

- Mahasiswa dapat membuat aplikasi pembacaan file.
- Mahasiswa dapat menggunakan ImageIcon, Menu Bar, ProgressBar.
- Mahasiswa dapat menggunakan JDialog, membuka dan menutup JDialog.

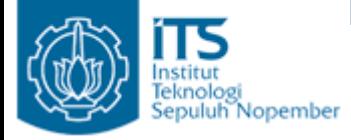

# Match Game

- Pada praktikum ini mahasiswa membuat aplikasi tentang Match Game. User harus mencocokkan gambar acuan dengan 6 gambar yang ada dan harus memilih mana yang sama. Jika user benar dalam melakukan pencocokan maka tampilkan suara "Kamu Hebat" (suara sesuai keinginan), jika user salah maka tampilkan suara "Masih Salah Coba Lagi" (suara sesuai keinginan).
- Kategori gambar dan data gambar tergantung dari keinginan user (bisa ditambahkan maupun dikurangi). Kategori gambar dan nama gambar tersimpan dalam file text.

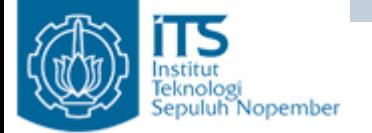

#### Match Game Kategori Binatang

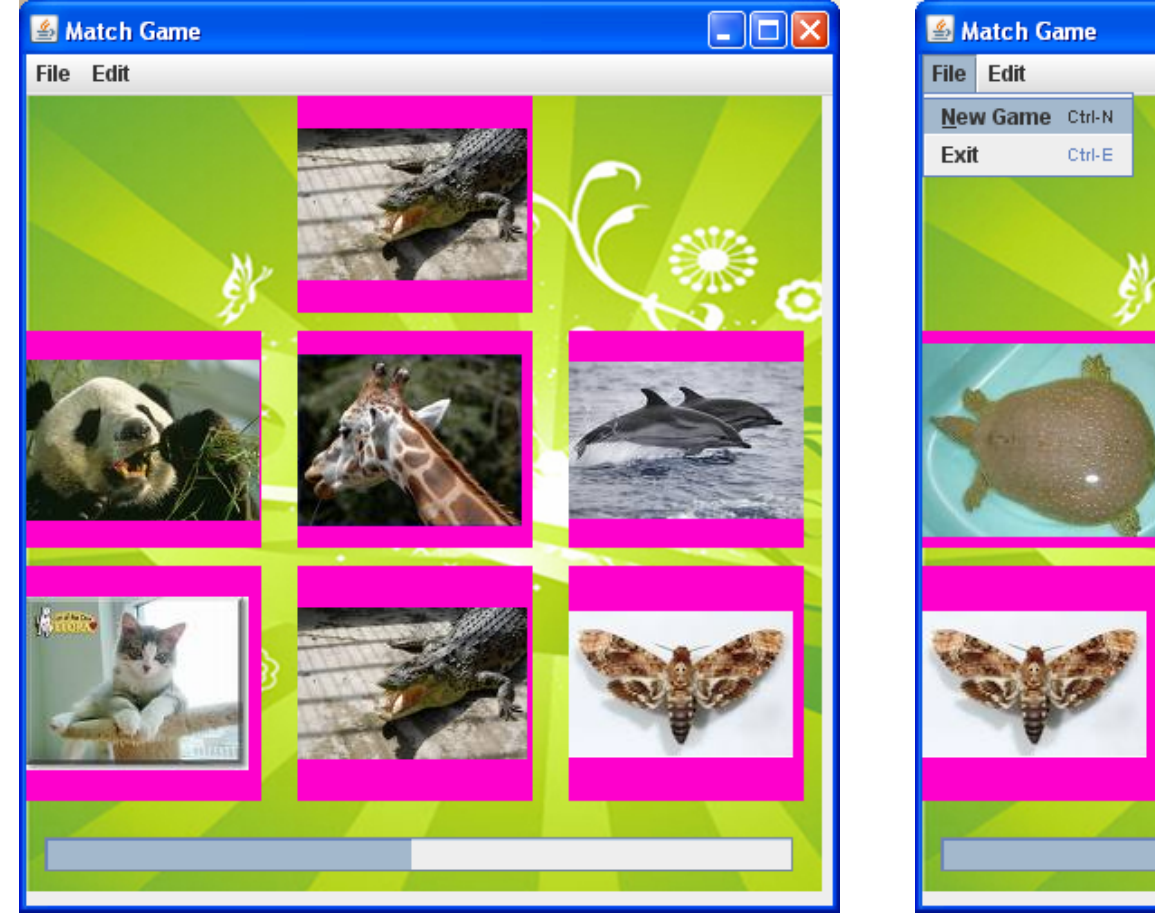

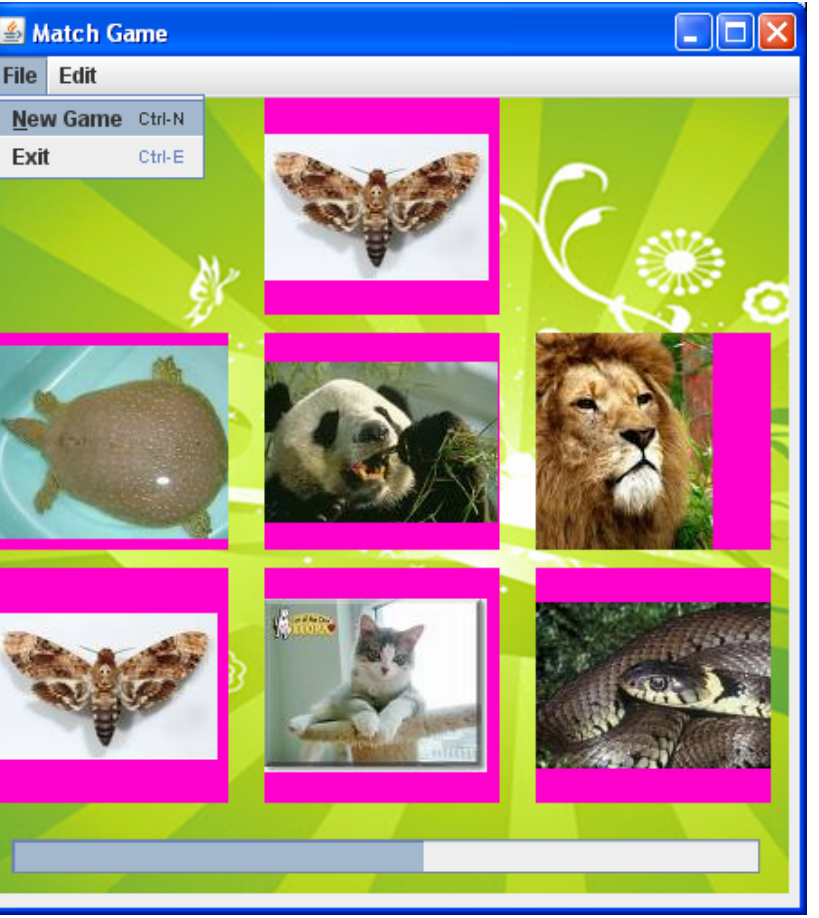

#### **D4 PENS-ITS** $\mathsf S$  and  $\mathsf A$

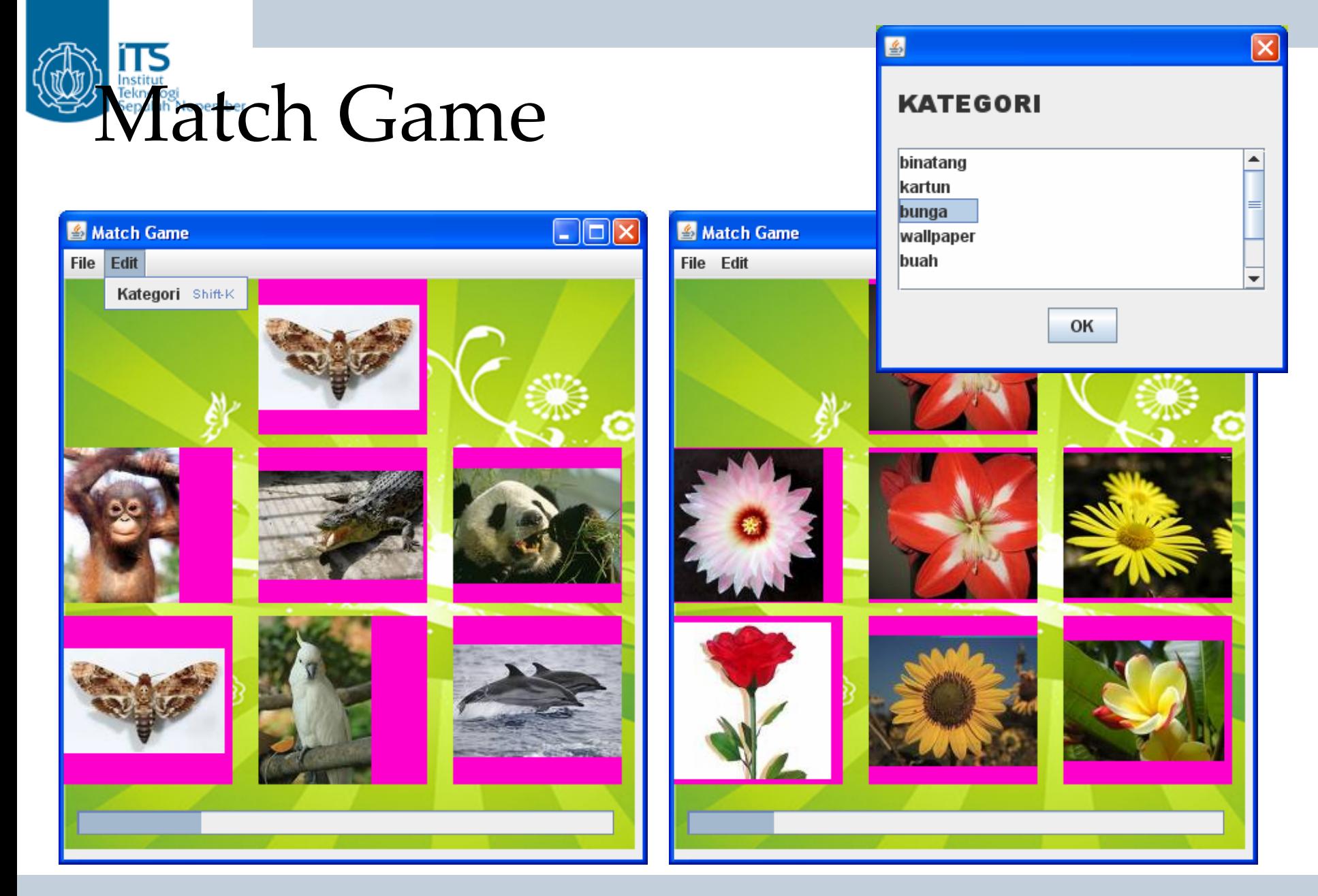

#### **D4 PENS-ITS**

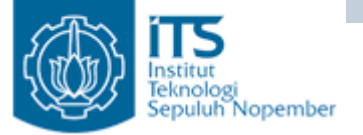

# Perancangan Sistem

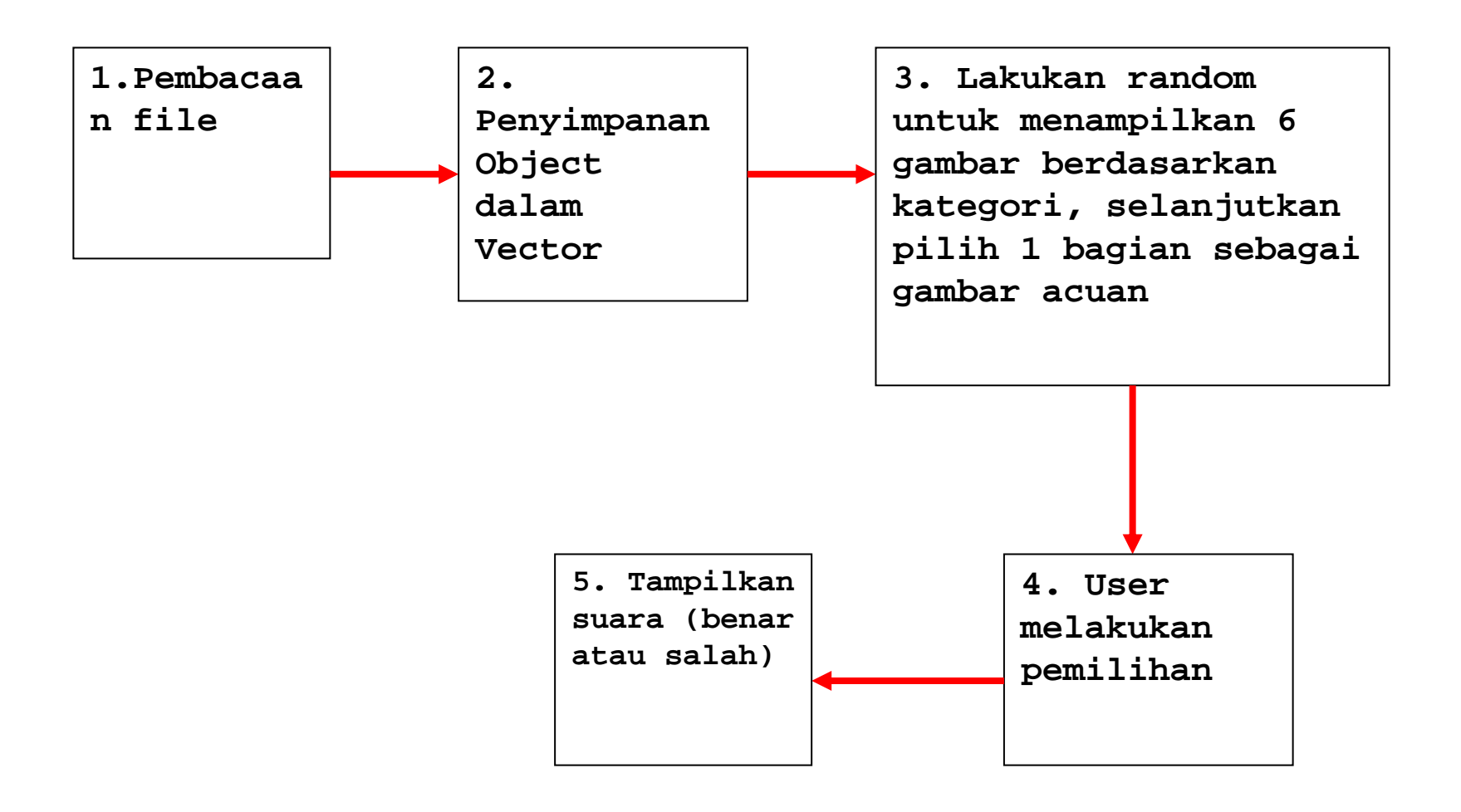

# ERCOGER **Variabel-variabel penting**

nstitut

- Vector dataGambar : objek dataGambar berupa Vector. Objek dataGambar ini digunakan untuk menyimpan objek-objek Gambar, pada saat pembacaan file txt pada baris kedua dan baris selanjutnya.
- Vector kategori : objek kategori bertipe Vector, digunakan untuk menyimpan kategori gambar. Isi dari objek kategori berupa String. Penyimpanan ini dilakukan pada saat pembacaan file txt, data pada baris pertama.
- Gambar kategoriMain : objek kategoriMain berupa objek Gambar, untuk menyimpan kategori dari gambar yang akan dibangkitkan (contoh kategori misal : bunga, binatang, kendaraan). Yang dipentingkan pada objek kategoriMain ini adalah kategorinya, sehingga namaGambarnya bisa diisi dengan sembarang nilai. Contoh :

Gambar kategoriMain = new Gambar("binatang","abc");

# Variabel‐variabel penting

- int indexGambar[] : pada aplikasi akan menampilkan gambar sebanyak 6. Misal objek gambar dengan kategori kartun tersimpan pada index 10 – 19. Maka indexGambar ini akan menyimpan 6 data yaitu bilangan antara 10 – 19. Dengan asumsi bilangan tidak boleh sama. Contoh : int indexGambar $[] = \{11, 18, 17, 13, 15\}$
- int noAcuan : dari data index yang tersimpan di indexGambar, kita ambil salah satu, kita simpan pada variabel noAcuan. Contoh int noAcuan = 17
- int value =0 : untuk memberikan nilai awal pada progress bar. Contoh pBar.setValue(value);

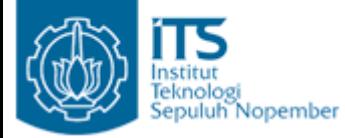

# 1. Pembacaan File

• Penyimpanan nama gambar menggunakan file teks dengan format seperti di bawah ini. Baris pertama menyatakan kategori yang ada pada aplikasi Match Game, sedangkan baris berikutnya menyatakan kategori dan nama gambar.

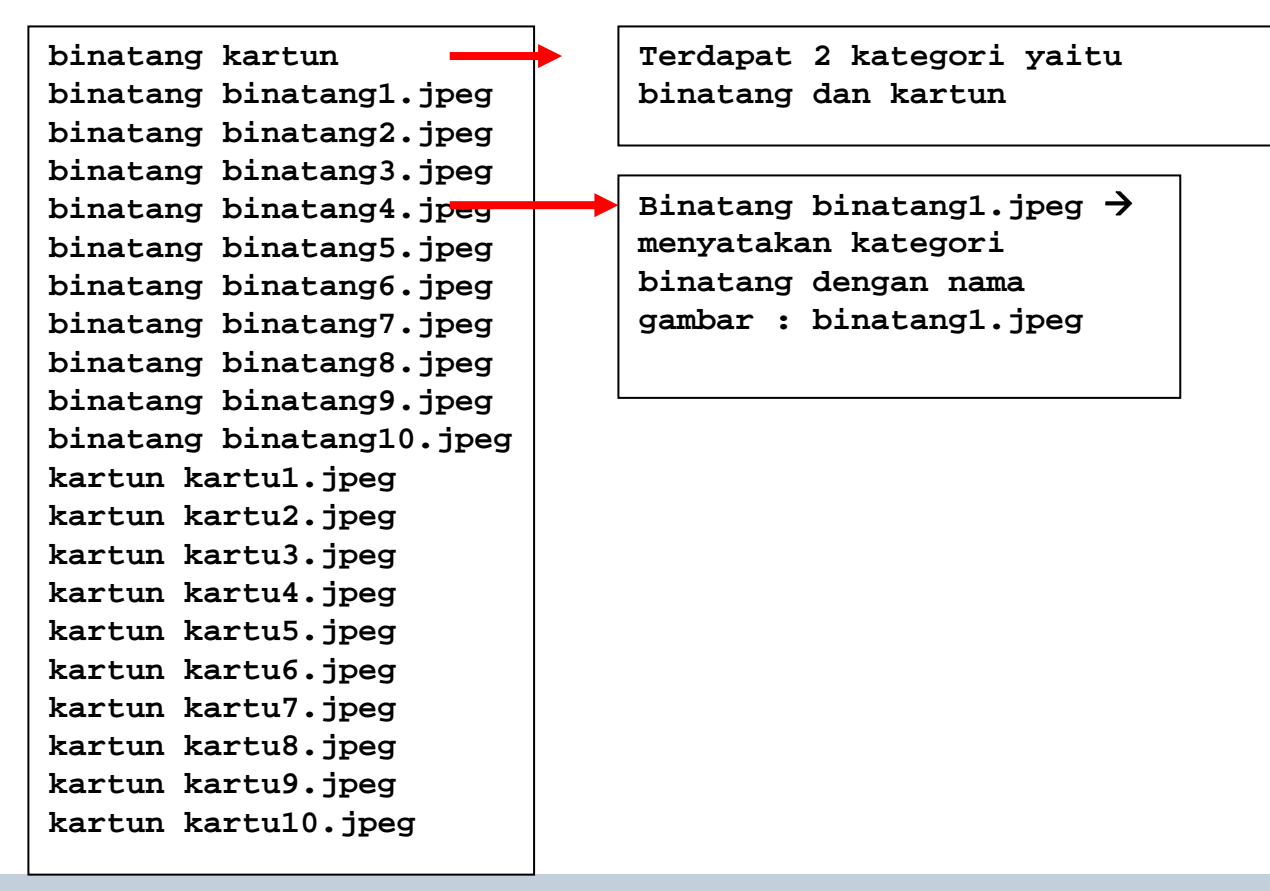

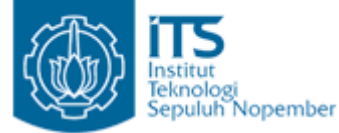

## 2. **Penyimpanan Object dalam Vector**

- Baris pertama pada file teks menyatakan kategori, disimpan pada Vector kategori.
- Vector kategori berisi String kategori

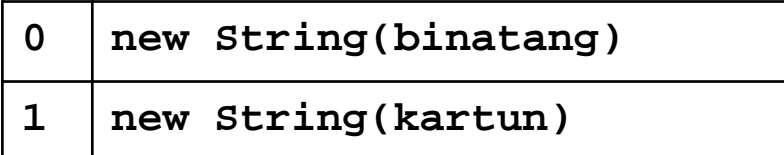

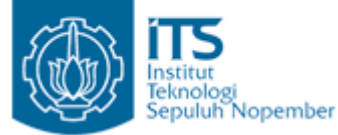

### 2. **Penyimpanan Object dalam Vector**

• Baris ke dua dan berikutnya disimpan sebagai objek Gambar, selanjutnya objek-objek tersebut disimpan pada Vector dataGambar.

```
D4 PENS-ITS<u>'s 11</u>
public class Gambar {
    private String kategori ;
    private String namaGambar ;
    public Gambar(String k, String nm){
        this.kategori = k ;
        this.namaGambar = nm;
    }
    public void setKategori(String kategori){
        this.kategori = kategori ;
    }
    public void setNamaGambar(String nm){
        this.namaGambar = nm;
    }
                                           public String getKategori(){
                                                  return kategori ;
                                               }
                                               public String getNamaGambar(){
                                                  return namaGambar ;}
                                               public String toString(){
                                                  return kategori+ " " +namaGambar ;
                                               } 
                                            }
```
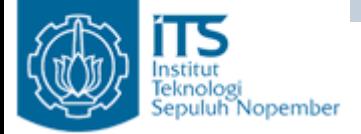

#### 2. **Penyimpanan Object dalam Vector**

• isi dari Vector dataGambar

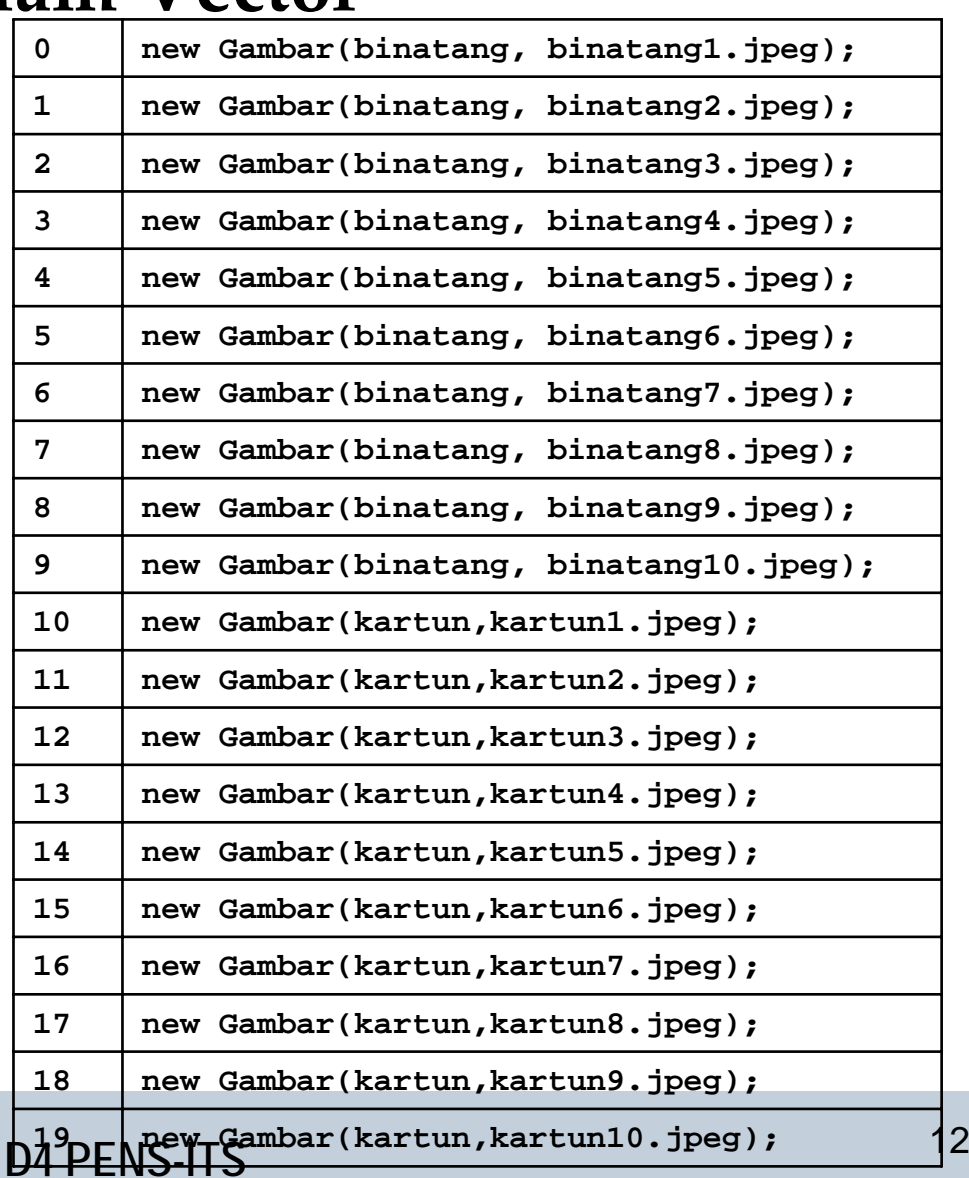

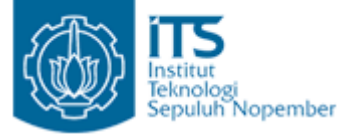

#### 3. Menampilkan 6 Gambar Berdasarkan Kategori

• Sebagai bantuan, terdapat 3 fungsi yaitu :

**private int[] searchGambar(){}**

untuk mendapatkan 6 data gambar yang akan ditampilkan untuk dipilih oleh user. Yang disimpan adalah no indeks dari data tsb.

**private int gambarAcuan(){}**

dari 6 data gambar yang diperoleh dari fungsi searchGambar(), diambil satu data gambar sebagai gambarAcuan.

**private void TampilGambar(){}**

fungsi ini bertugas untuk menampilkan ke objek Jlabel.

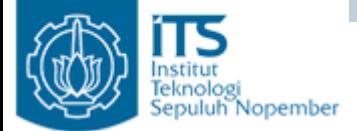

#### 3. Menampilkan 6 Gambar Berdasarkan Kategori

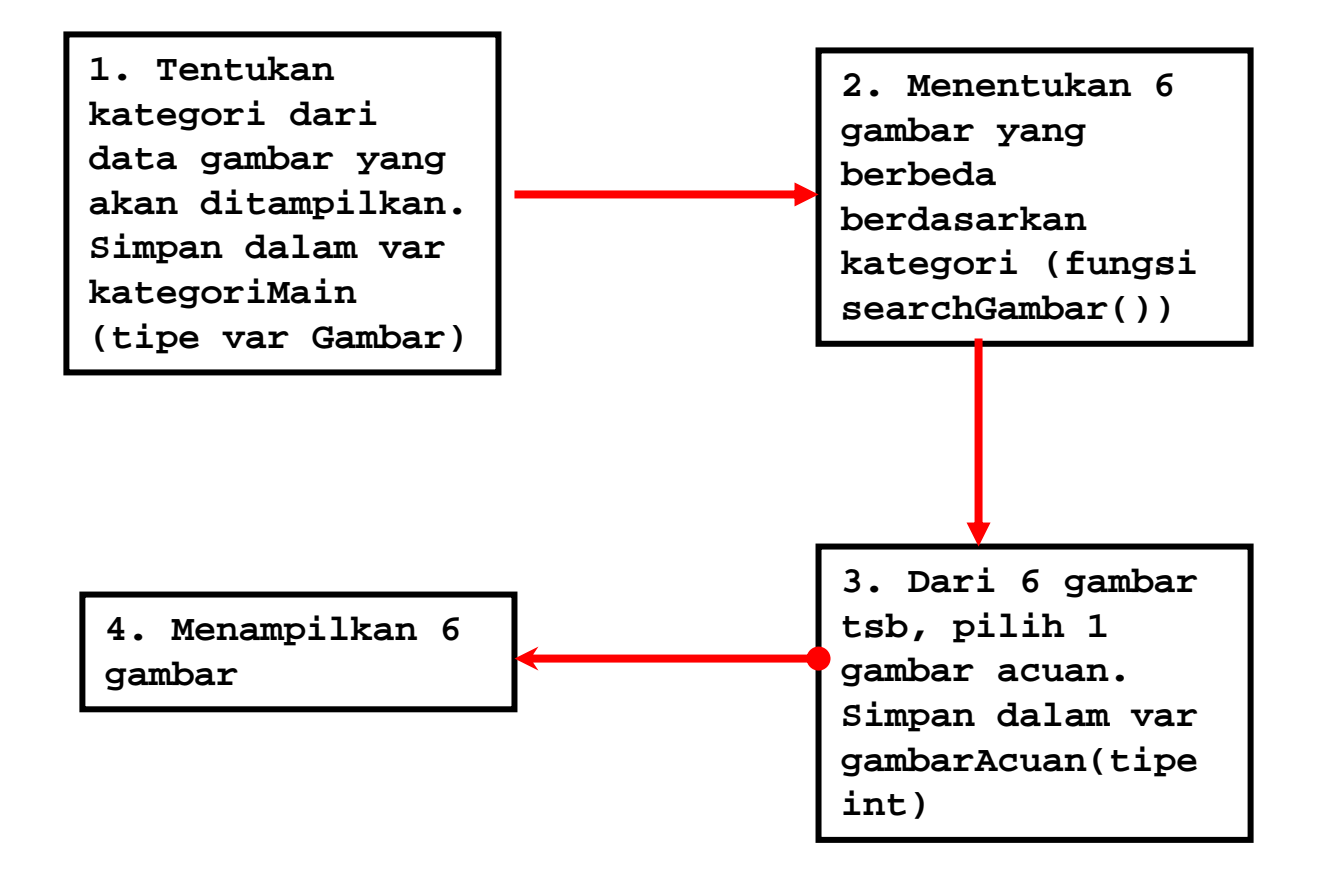

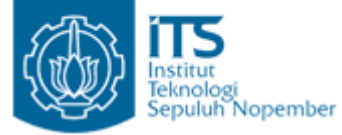

3. Menampilkan 6 Gambar Berdasarkan Kategori (1)

- Pertama kali tentukan kategori dari data gambar yang akan ditampilkan. Simpan dalam variabel kategoriMain (tipe Gambar)
- Tentukan kategori yang akan ditampilkan adalah binatang.

kategoriMain = new Gambar("binatang","binatang1.jpeg");

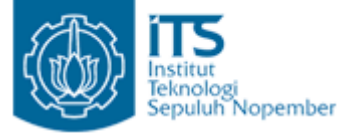

#### 3. Menampilkan 6 Gambar Berdasarkan Kategori (2)

```
private int[] searchGambar(){ 
    int awal = dataGambar.indexOf(kategoriMain);
    int akhir = dataGambar.lastIndexOf(kategoriMain);
         . . .}
```
- • Fungsi indexOf untuk mendapatkan index yang pertama kali pada objek Vector dataGambar yang **sama** (didefinisikan di fungsi equals()) dengan objek kategoriMain.
- $\bullet$  Fungsi lastIndexOf untuk mendapatkan index yang terakhir kali yang **sama** (didefinisikan di fungsi equals()) dengan objek kategoriMain.
- $\bullet$  Supaya fungsi indexOf() dan lastIndexOf() bisa digunakan maka **lakukan overriding pada fungsi equals()** pada class Gambar. Fungsi equals() ini, menghasilkan nilai true jika dua objek dari class Gambar mempunyai kategori yang sama, bernilai false jika dua objek dari class Gambar tidak mempunyai kategori yang sama. **public class Gambar {**

```
private String kategori ;
   private String namaGambar ;
public boolean equals(Object o){ 
   // isi fungsi
}
  }
```
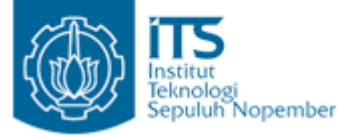

3. Menampilkan 6 Gambar Berdasarkan Kategori (2)

- Dibawah ini contoh penggunaan method indexOf() dan lastIndexOf () tanpa melakukan overriding terhadap method equals(boolean)
- hasil dari fungsi indexOf() adalah -1 yang artinya tidak menemukan objek yang sesuai dengan objek dengan kriteria yang dimaksud.
- Hasil sama seperti lastIndexOf () yaitu -1.

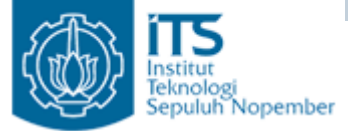

}

#### 3. Menampilkan 6 Gambar Berdasarkan Kategori (2)

```
import java.util.Vector;
public class Test {
   public static void main(String args[]){
       Vector v = new Vector();
       Gambar gambarAcuan = new Gambar("kartun","k2.jpeg");
       v.add(new Gambar("binatang","b1.jpeg"));
       v.add(new Gambar("binatang","b2.jpeg"));
                                                        Output - MatchGame (run-single)
       v.add(new Gambar("binatang","b3.jpeg"));
       v.add(new Gambar("binatang","b4.jpeg"));
                                                          init:
                                                           deps-jar:
       v.add(new Gambar("kartun","k1.jpeg"));
                                                           compile-single:
       v.add(new Gambar("kartun","k2.jpeg"));
                                                           run-single:
       v.add(new Gambar("kartun","k3.jpeg"));
                                                           index dari fungsi index0f() : -Iv.add(new Gambar("bunga","bg1.jpeg"));
                                                           index dari fungsi lastIndexOf() : -1
       v.add(new Gambar("bunga","bg2.jpeg"));
                                                           BUILD SUCCESSFUL (total time: 0 seconds)
       v.add(new Gambar("bunga","bg3.jpeg"));
       v.add(new Gambar("bunga","bg4.jpeg"));
       v.add(new Gambar("bunga","bg5.jpeg"));
       int index1 = v. index0f(gambarAcuan);
       System.out.print("index dari fungsi indexOf() : " + index1 + "\n");
       int index2 = v.lastIndexOf(gambarAcuan);
       System.out.print("index dari fungsi lastIndexOf() : " + index2); 
   }
```
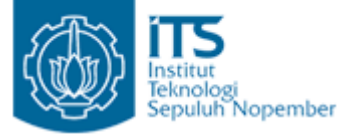

#### 3. Menampilkan 6 Gambar Berdasarkan Kategori (2)

• Selanjutnya lakukan overriding terhadap fungsi equals() pada class Gambar. Hasilnya akan tampak sebagai berikut:

```
public class Gambar {
    private String kategori ;
    private String namaGambar ;
 public boolean equals(Object o){ 
    // isi fungsi
 }
   }
```

```
Output - MatchGame (run-single)
   init:
   deps-jar:
   compile-single:
   run-single:
   index dari fungsi index0f() : 4
   index dari fungsi lastIndex0f() : 6
   BUILD SUCCESSFUL (total time: 0 seconds)
```
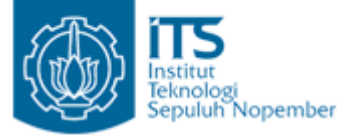

#### 3. Menampilkan 6 Gambar Berdasarkan Kategori (2)

• Ambil 6 gambar secara acak mulai dari indeks awal (diperoleh dengan fungsi indexOf()) sampai dengan akhir (diperoleh dengan fungsi lastIndexOf())

int  $r = (int)(Math.random() * (akhir-awal+1) + awal);$ 

- Sehingga 6 data gambar yang disimpan adalah indeks diantara awal – akhir.
- Output dari fungsi searchGambar(), simpan dalam variabel int indexGambar[]
- Jika objek kategoriMain mempunyai kategori binatang maka variabel awal  $= 0$ , akhir  $= 9$ .
- Jika objek kategoriMain mempunyai kategori kartun maka awal = 10, akhir = 19.

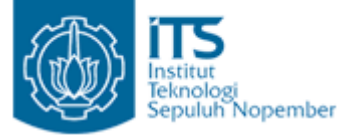

3. Menampilkan 6 Gambar Berdasarkan Kategori (3)

• Dari 6 gambar tsb, pilih 1 gambar acuan. Simpan dalam var gambarAcuan(tipe int), lakukan secara random

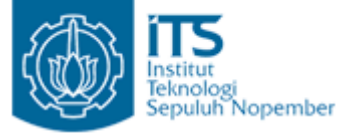

3. Menampilkan 6 Gambar Berdasarkan Kategori (4)

- Untuk menampilkan 6 gambar gunakan fungsi private void TampilGambar(int temp[]){} : fungsi ini bertugas untuk menampilkan 6 gambar ke objek Jlabel.
- Caranya

String  $s2 = "/coba/buah1.jpg$ 

jLabel1.setIcon(new

javax.swing.ImageIcon(getClass().getResource(s2)));

# 4. User melakukan pemilihan

- Jika kursor user mengenai sebuah label maka background dari label menjadi berwarna biru (default berwarna pink – warna sesuai selera user). Untuk melakukan hal tersebut kita menggunakan event MouseListener.
- Klik kanan pada label pilih Event  $\rightarrow$  pilih Mouse  $\rightarrow$  pilih MouseEntered(), isi dengan program di bawah ini, lakukan hal yang sama untuk fungsi MouseEntered dengan warna yang berbeda.

```
private void gb5MouseEntered(java.awt.event.MouseEvent evt) { 
     gb5.setBackground(new Color(32,255,255));
}
```
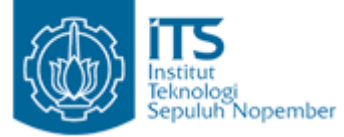

#### **5. Tampilkan suara (benar atau salah)**

• Pada praktikum ini mahasiswa membuat aplikasi tentang Match Game. User harus mencocokkan gambar acuan dengan 6 gambar yang ada dan harus memilih mana yang sama. Jika user benar dalam melakukan pencocokan maka tampilkan suara "Kamu Hebat" (suara sesuai keinginan), jika user salah maka tampilkan suara "Masih Salah Coba Lagi" (suara sesuai keinginan).